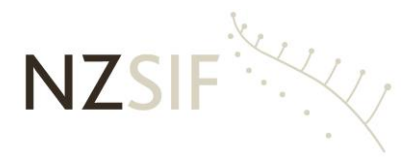

New Zealand Social Infrastructure Fund Limited 158 Cameron Road *P* O Box 13155 Tauranga 3141 Phone 07 927 7927 Email enquiries@nzsif.co.nz Website www.nzsif.co.nz

19 August 2020

Dear Shareholder

# **New Zealand Social Infrastructure Fund Annual Shareholders Meeting audio and video conference options**

Further to our letter to shareholders and ASM Notice both dated 29 July 2020, we advise that due to the current COVID Alert Level 3 status for the Auckland region we are adding audio and video conference options for shareholders.

If the alert level reduces to 2, shareholders will still have the option of attending a physical meeting to be held at the office of **Craigs Investment Partners Limited, Level 32, Vero Centre 48 Shortland Street Auckland,** or accessing the meeting by audio or video conferencing.

We will use Skype audio and video conferencing and the access details are shown below:

**Date: Friday, 28 August 2020**

**Time: 10.30 am** (please dial in a few minutes early)

**Via: Conference call/video conference details:**  Join by phone

> **Skype Conference Call Details** Wellington: 04 9142948 Tauranga: 07 9277899 Auckland: 09 9702192 Christchurch: 03 9636877

Conference ID: 10450#

OR

**[Try Skype Web App](https://meet.craigsip.com/peter.lalor/TNQ5FBD9?sl=1)** *(please see details over page)*

## **A reminder to RSVP to Peter Lalor on 07 927 7927 or email [enquiries@nzsif.co.nz](mailto:enquiries@nzsif.co.nz) by 24 August 2020.**

If you have any queries you may call Peter Lalor at NZSIF Management on 07 927 7927.

## Yours sincerely **NEW ZEALAND SOCIAL INFRASTRUCTURE FUND LIMITED**

**Kim Ellis** Chairman

### **Joining using your PC with Skype for Business**

If you are dialing-in to the meeting you will automatically join by audio. If you have the Skype application, you will be able to select to join by video conference.

Alternatively, you can use the Skype web app to join the meeting by clicking this link:

#### **[Try Skype Web App](https://meet.craigsip.com/peter.lalor/TNQ5FBD9?sl=1)**

This will take you to the following screen. If you have Skype for Business please select that option, otherwise select the first option "Install and join with Skype Meetings App (Web)":

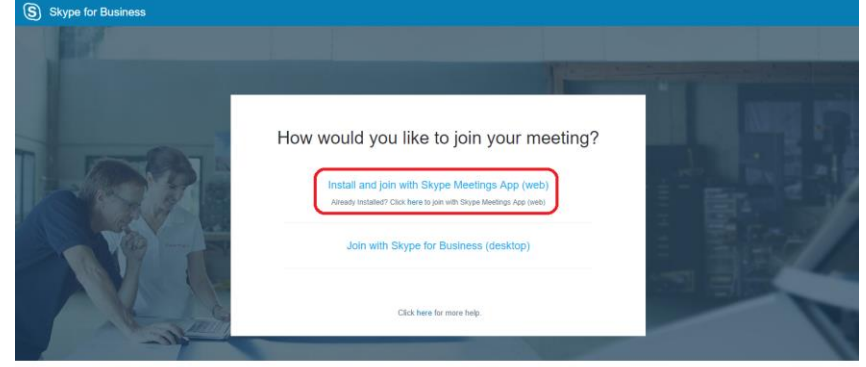

This will install a plugin for your browser to enable you to use your computer for sound and video. Once the download has completed, click on it:

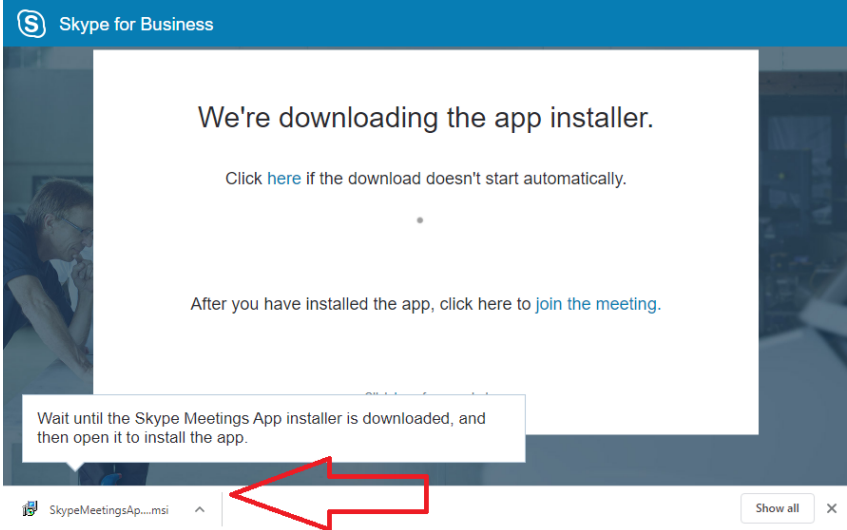

#### You will be prompted to run the file:

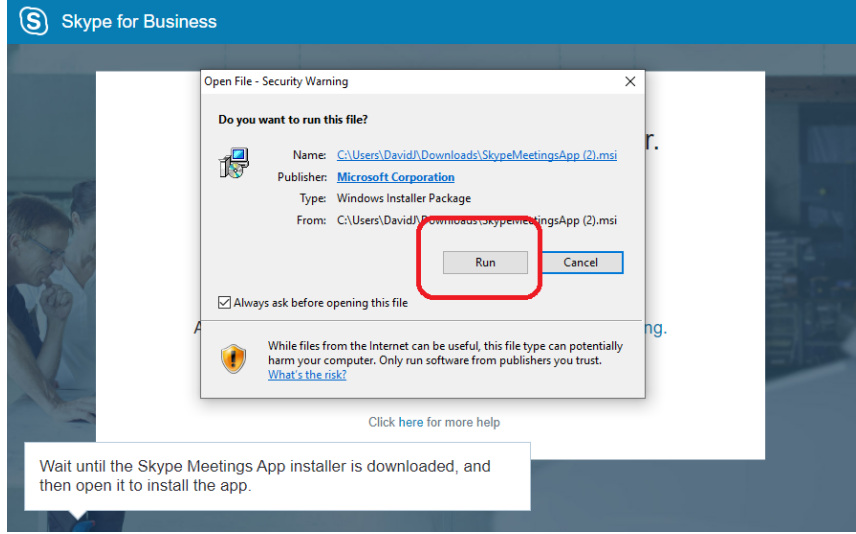

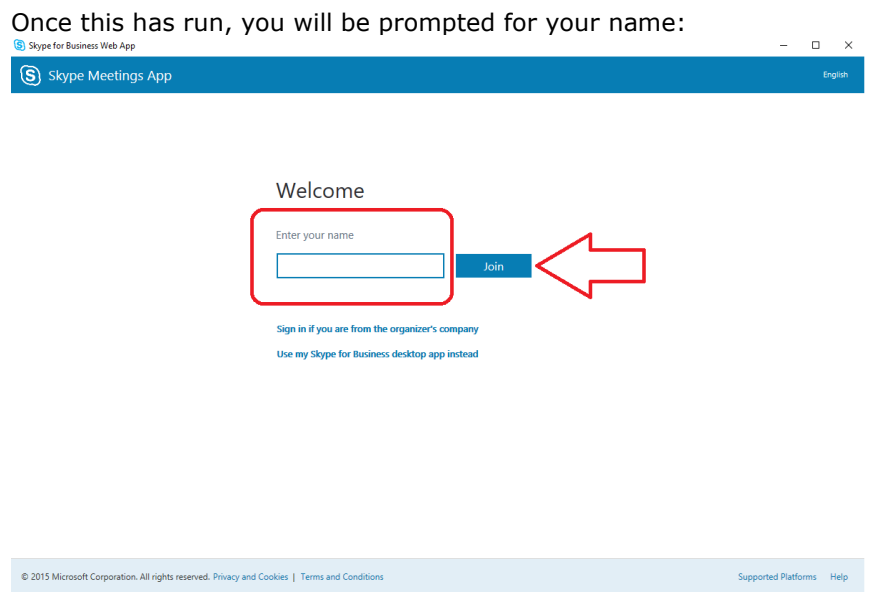

You may receive another prompt confirming you wish to use your camera and speakers and "trust" the source, click Allow if this occurs:  $\mathcal{L} = \mathcal{L} \mathcal{L} \mathcal$ 

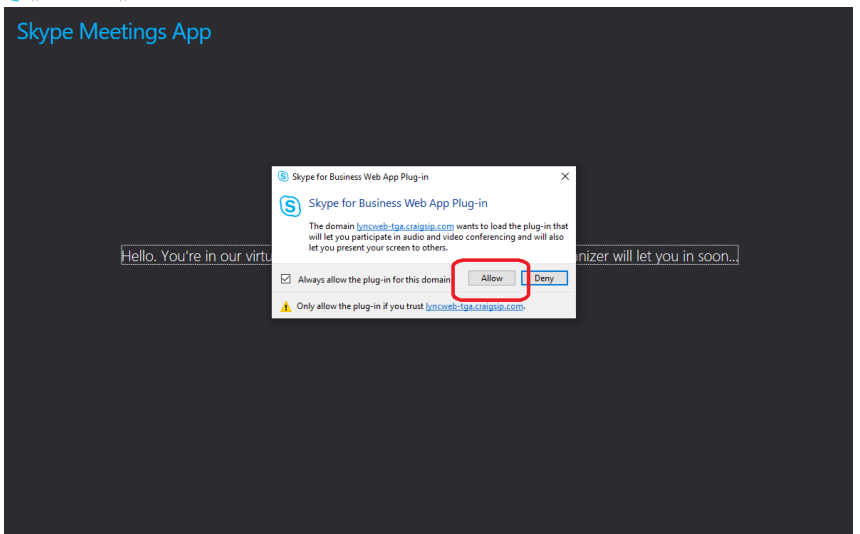

You will then be let into the meeting by the organizer:<br> $\sqrt{\frac{1}{n} S_{\text{Hyper for Bailness Web Appo}}}$ 

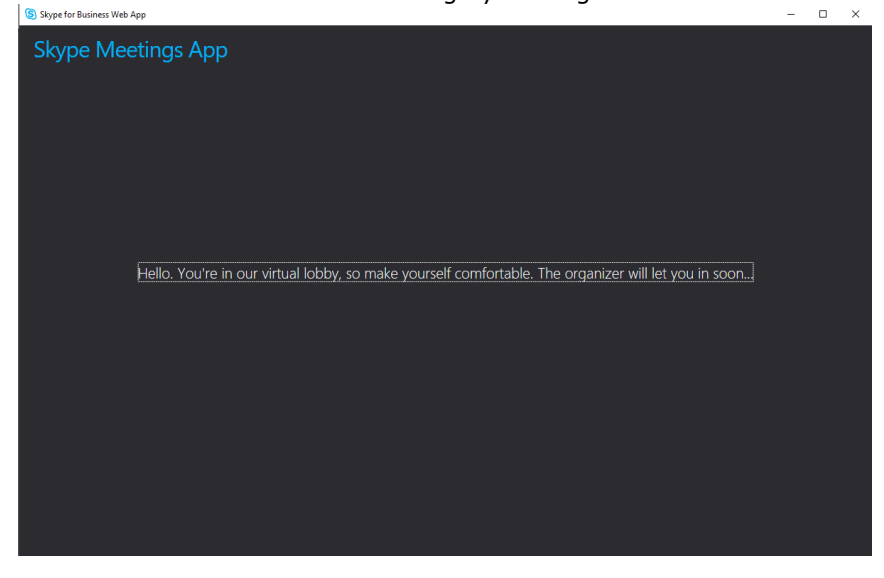